## 如何登入 **CLEVER** 學習平台 登入時用您學生的 **Gmail** 戶口 1. 進入 Clever 平台: <https://clever.com/in/slusd> 2. 登入 Log in 用: a. Student username(學生用戶名): Gmail username (First Name + Last Name Initial + Perm Id Number) (名+姓的第一個英文字母+學生永久身份號碼) b. Student password (學生密碼): Student Date of Birth 出生日期 (MMDDYYYY) **Compass Learning (TK-5)** 及 **Edgenuity (6-12)** Compass Learning 及 Edgenuity 是 Clever 平台單一登入的一部份Single Sign-on. 在 logging in 登入 Clever后,點擊 以下圖象 logos 去進入你學生的學習路徑:

## **Compass Edgenuity**

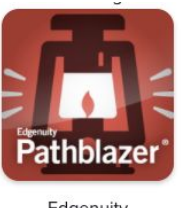

Edgenuity Pathblazer<sup>®</sup> Edgenuity<br>Courseware<sup>"</sup> /...

**Edgenuit** 

需要支援可電郵至datateam@slusd.us